# **Troubleshoot EtherChannels on Catalyst 9000 Switches**

# **Contents**

[Introduction](#page-0-0) **[Prerequisites](#page-0-1) [Requirements](#page-0-2)** [Components Used](#page-0-3) [Background Information](#page-1-0) [LACP Flags](#page-1-1) [Network Diagram](#page-2-0) [Verify LACP Operation](#page-3-0) **[Basic Checks](#page-3-1)** [Debugs](#page-6-0) [Verify PAgP Operation](#page-10-0) [Basic Checks](#page-10-1) [Debugs](#page-12-0) [Verify Etherchannel Programming](#page-15-0) [Verify Software](#page-15-1) [Verify Hardware](#page-16-0) [Platform Tools](#page-20-0) [Embedded Packet Capture \(EPC\)](#page-20-1) [Platform Forward](#page-25-0) [Packet State Vector \(PSV\)](#page-27-0) [Control Plane Policer \(CoPP\)](#page-29-0) [FED CPU Packet Capture](#page-31-0) [Related Information](#page-37-0)

# <span id="page-0-0"></span>**Introduction**

This document describes how to understand and troubleshoot EtherChannels on Catalyst 9000 series switches.

# <span id="page-0-1"></span>**Prerequisites**

## <span id="page-0-2"></span>**Requirements**

Cisco recommends that you have knowledge of these topics:

- Catalyst 9000 Series Switches Architecture
- Cisco IOS® XE Software Architecture
- Link Aggregation Control Protocol (LACP) and Port Aggregation Protocol (PAgP)

## <span id="page-0-3"></span>**Components Used**

The information in this document is based on these hardware versions:

• Catalyst 9200

- Catalyst 9300
- Catalyst 9400
- Catalyst 9500
- Catalyst 9600

The information in this document was created from the devices in a specific lab environment. All of the devices used in this document started with a cleared (default) configuration. If your network is live, ensure that you understand the potential impact of any command.

# <span id="page-1-0"></span>**Background Information**

Please refer to the Cisco Official Release Notes and Configuration Guides for up-to-date information about the limitations, restrictions, configuration options, and caveats as well as any other relevant details about this feature.

EtherChannel provides fault-tolerant high-speed links between switches, routers, and servers. Use the EtherChannel to increase the bandwidth between devices, and deploy it anywhere in the network where bottlenecks are likely to occur. EtherChannel provides automatic recovery for the loss of a link, it redistributes the load across the remaining links. If a link fails, EtherChannel redirects traffic from the failed link to the remaining links in the channel without intervention.

EtherChannels can be configured with no negotiation or dynamically negotiate with the support of a Link Aggregation Protocol, either PAgP or LACP.

When you enable PAgP or LACP, a switch learns the identity of partners and the capabilities of each interface. The switch then dynamically groups interfaces with similar configurations into a single logical link (channel or aggregate port); the switch bases these interface groups on hardware, administrative, and port parameter constraints.

## <span id="page-1-1"></span>**LACP Flags**

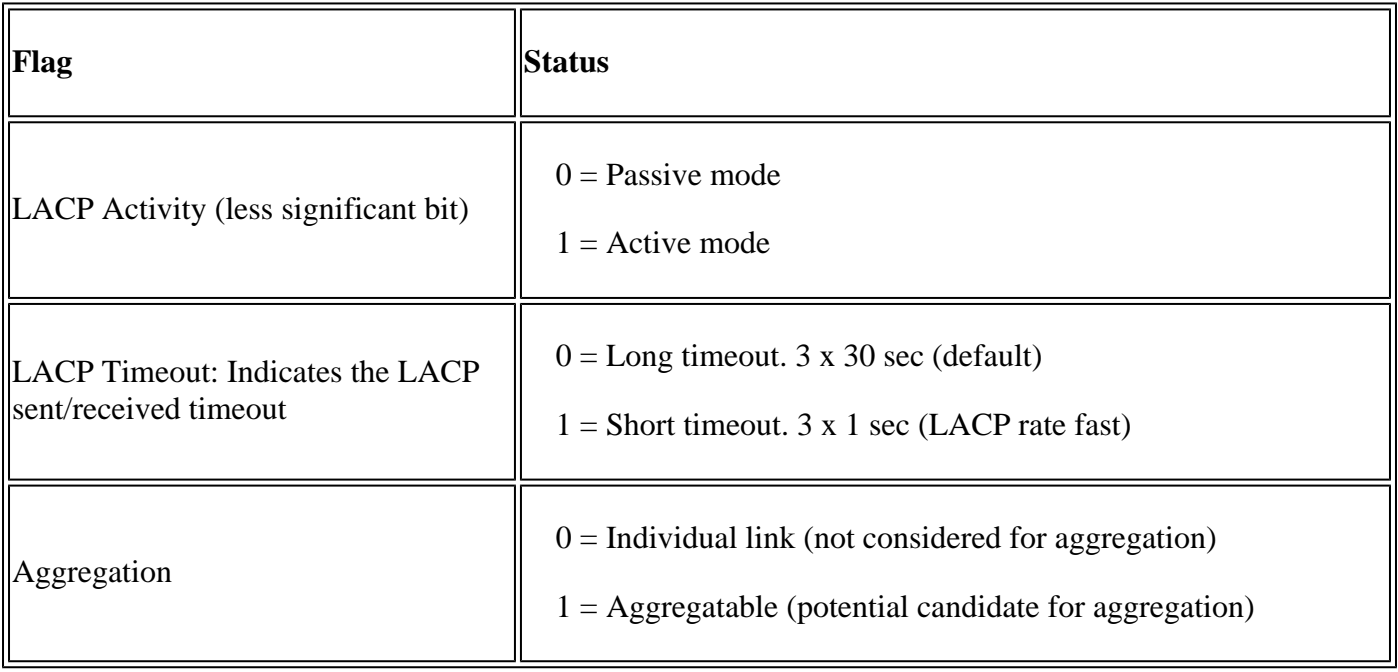

LACP flags are used to negotiate port-channel parameters when it comes up. Have a look at the meaning of every flag:

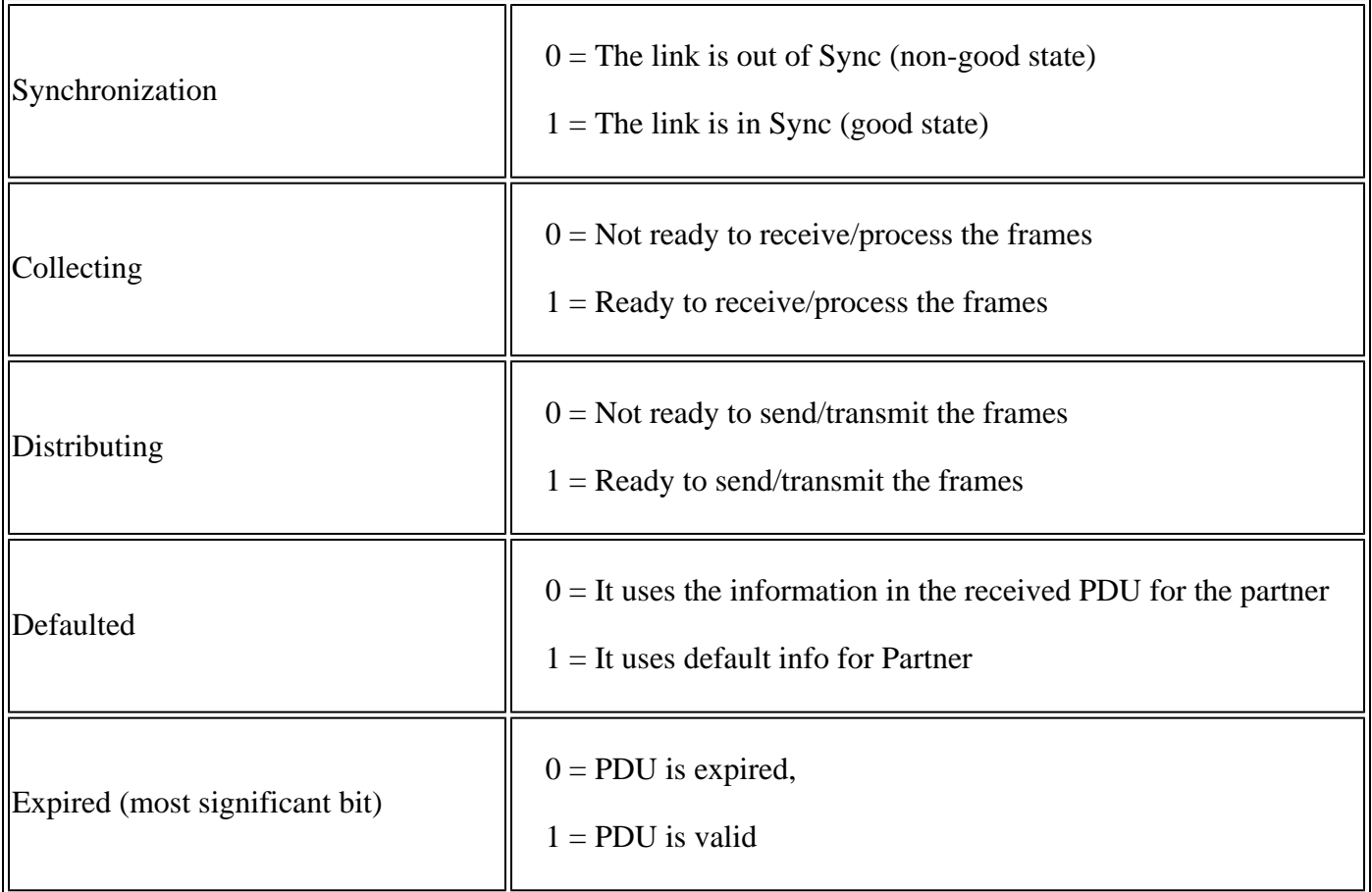

The expected value for LACP flags is 0x3D (hex) or 0111101 (binary) to reach the P (bundled in portchannel) status.

.... ...1 = LACP Activity (less significant bit) .... ..0. = LACP Timeout .... .1.. = Aggregation .... 1... = Synchronization  $\dots$ 1  $\dots$  = Collecting  $\ldots$ 1.  $\ldots$  = Distributing  $.0.. \ldots$  = Defaulted 0... .... = Expired (most significant bit)

<span id="page-2-0"></span>**Network Diagram**

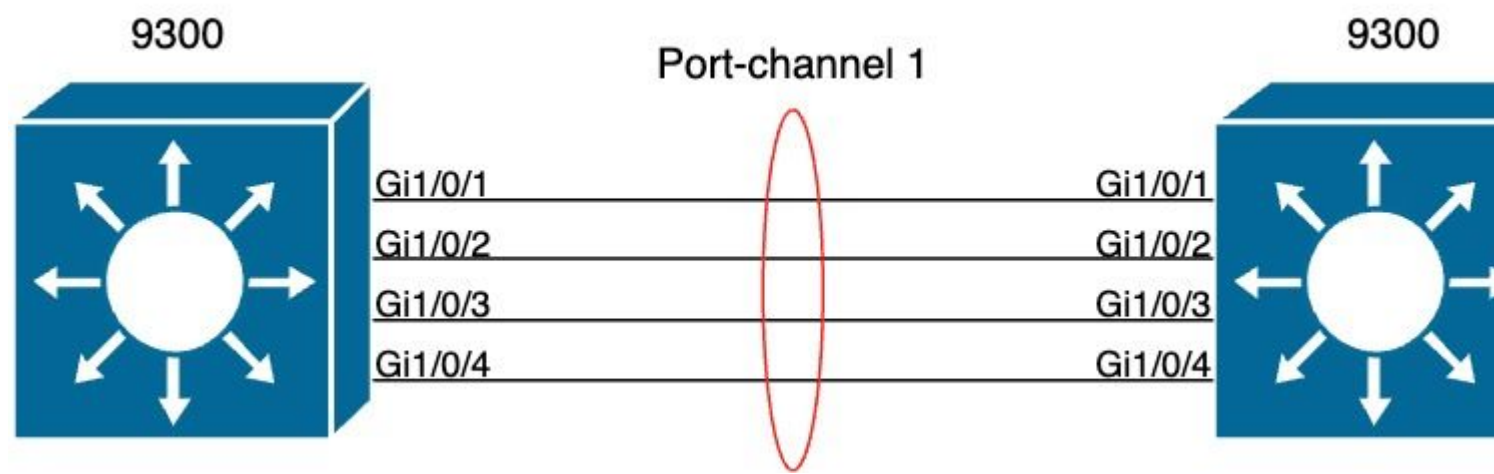

# <span id="page-3-0"></span>**Verify LACP Operation**

<span id="page-3-1"></span>This section describes how to verify the correct state and operation of the LACP protocol.

## **Basic Checks**

**Check** the LACP outputs with these commands:

<#root> **show lacp sys-id**

**show lacp <channel-group number> neighbor**

**show lacp <channel-group number> counters**

**show interfaces <interface ID> accounting**

**debug lacp [event|packet|fsm|misc]**

**debug condition <condition>**

The first command output displays the switch system ID and its priority (for LACP).

<#root>

switch#

**show lacp sys-id**

32768,

Check the details of the LACP neighbor, such as the operational mode, neighbor system Dev ID, and its priority.

```
<#root>
switch#
show lacp 1 neighbor
Flags: S - Device is requesting Slow LACPDUs
       F - Device is requesting Fast LACPDUs
      A - Device is in Active mode P - Device is in Passive mode
Channel group 1 neighbors
                  LACP port CALCP port Port CALCP port Port
Port Flags Priority
Dev ID
         Age key Key Number State
Gi1/0/1 SA 32768
f04a.0205.d600
  12s 0x0 0x1 0x102 0x3D
<-- Dev ID: Neighbor MAC Address
Gi1/0/2 SA 32768
f04a.0205.d600
  24s 0x0 0x1 0x103 0x3D
<-- Dev ID: Neighbor MAC Address
Gi1/0/3 SA 32768
f04a.0205.d600
  16s 0x0 0x1 0x104 0x3D
<-- Dev ID: Neighbor MAC Address
Gi1/0/4 SA 32768
f04a.0205.d600
  24s 0x0 0x1 0x105 0x3D
<-- Dev ID: Neighbor MAC Address
```
**Validate** LACP packets sent and received by each interface. If corrupt LACP packets are detected, the Pkts Err counter increases.

### switch#

### **show lacp 1 counters**

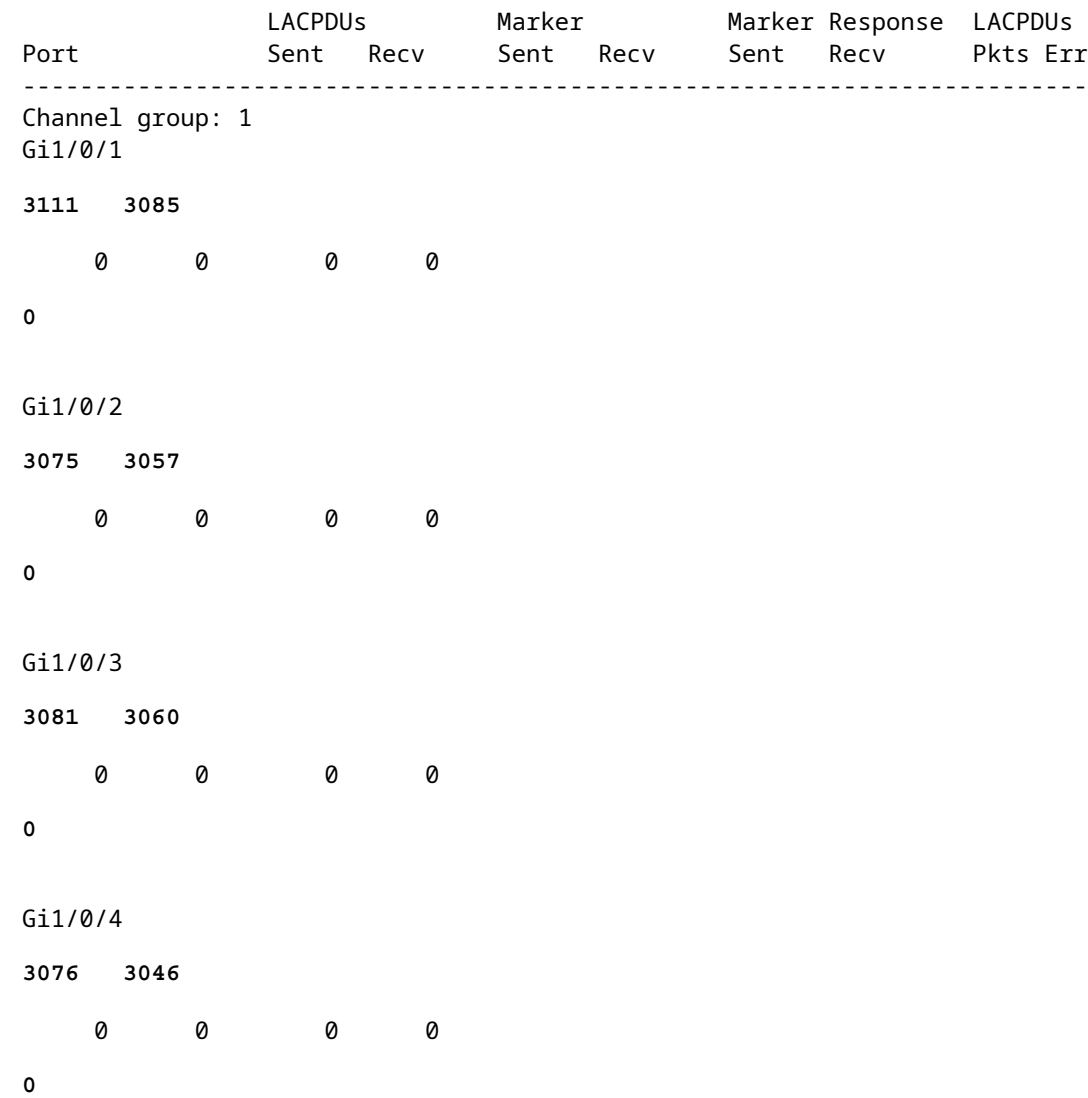

There is also an option to check the interface accounting for LACP.

<#root>

switch#

**show int gi1/0/1 accounting**

GigabitEthernet1/0/1

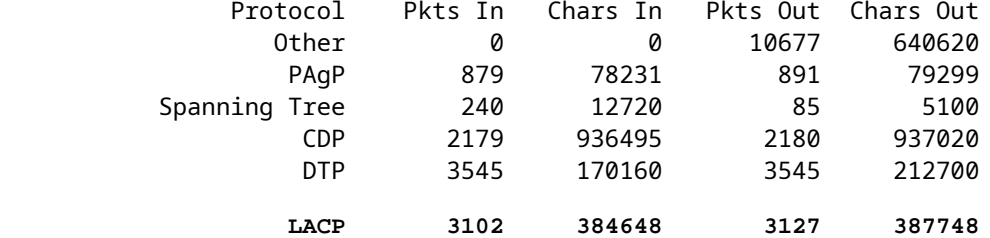

## <span id="page-6-0"></span>**Debugs**

When there is no LACP sync-up or when the remote peer does not run LACP, Syslog messages are generated.

%ETC-5-L3DONTBNDL2: Gig1/0/1 suspended: LACP currently not enabled on the remote port. %ETC-5-L3DONTBNDL2: Gig/1/0/1 suspended: LACP currently not enabled on the remote port.

**Enable** LACP debugs with the use of these commands:

<#root>

**debug lacp [event|packet|fsm|misc]**

**debug condition <condition>**

If you notice LACP negotiation issues, **enable** LACP debugs to analyze why.

<#root>

switch#

**debug lacp event**

Link Aggregation Control Protocol events debugging is on switch#

**debug lacp packet**

Link Aggregation Control Protocol packet debugging is on switch#

**debug lacp fsm**

Link Aggregation Control Protocol fsm debugging is on switch#

**debug lacp misc**

Link Aggregation Control Protocol miscellaneous debugging is on

If needed, also **enable** debug condition to a specific interface and filter the output.

```
<#root>
```
### switch#

**debug condition interface gigabitEthernet 1/0/1**

**Note**: LACP debugs are platform agnostic.

**Validate** debugs and filters are set up. <#root> switch# **show debugging** Packet Infra debugs: Ip Address Port ------------------------------------------------------|---------- LACP: Link Aggregation Control Protocol **miscellaneous** debugging is **on** Link Aggregation Control Protocol **packet** debugging is **on** Link Aggregation Control Protocol **fsm** debugging is **on** Link Aggregation Control Protocol **events** debugging is **on** Condition 1: interface Gi1/0/1 (1 flags triggered)  **Flags: Gi1/0/1**

**Analyze** the LACP debugs, and use the **show logging** command to display them. The debug output shows the last LACP frames before the port-channel interface comes up:

<#root> switch# **show logging** <omitted output> **LACP :lacp\_bugpak: Send LACP-PDU packet via Gi1/0/1 LACP : packet size: 124** LACP: pdu: subtype: 1, version: 1 LACP: Act: tlv:1, tlv-len:20, key:0x1, p-pri:0x8000, p:0x102, p-state:0x3D, s-pri:0x8000, s-mac:f04a.020 LACP: Part: tlv:2, tlv-len:20, key:0x1, p-pri:0x8000, p:0x102, p-state:0xF, s-pri:0x8000, s-mac:f04a.020 LACP: col-tlv:3, col-tlv-len:16, col-max-d:0x8000 LACP: term-tlv:0 termr-tlv-len:0 LACP: HA: Attempt to sync events -- no action (event type 0x1) **LACP :lacp\_bugpak: Receive LACP-PDU packet via Gi1/0/1 LACP : packet size: 124** LACP: pdu: subtype: 1, version: 1 LACP: Act: tlv:1, tlv-len:20, key:0x1, p-pri:0x8000, p:0x102, p-state:0x3D, s-pri:0x8000, s-mac:f04a.020 LACP: Part: tlv:2, tlv-len:20, key:0x1, p-pri:0x8000, p:0x102, p-state:0x3D, s-pri:0x8000, s-mac:f04a.02 LACP: col-tlv:3, col-tlv-len:16, col-max-d:0x8000 LACP: term-tlv:0 termr-tlv-len:0 **LACP: Gi1/0/1 LACP packet received, processing <-- beginning to process LACP PDU** lacp\_rx Gi1/0/1 - rx: during state CURRENT, got event 5(recv\_lacpdu) @@@ lacp\_rx Gi1/0/1 - rx: CURRENT -> CURRENT LACP: Gi1/0/1 lacp\_action\_rx\_current entered **LACP: recordPDU Gi1/0/1 LACP PDU Rcvd. Partners oper state is hex F <-- operational state** LACP: Gi1/0/1 partner timeout mode changed to 0 lacp\_ptx Gi1/0/1 - ptx: during state FAST\_PERIODIC, got event 2(long\_timeout) @@@ lacp\_ptx Gi1/0/1 - ptx: FAST\_PERIODIC -> SLOW\_PERIODIC LACP: Gi1/0/1 lacp\_action\_ptx\_fast\_periodic\_exit entered LACP: lacp\_p(Gi1/0/1) timer stopped LACP: Gi1/0/1 lacp\_action\_ptx\_slow\_periodic entered LACP: timer lacp\_p\_s(Gi1/0/1) started with interval 30000. **LACP: recordPDU Gi1/0/1 Partner in sync and aggregating <-- peer is in sync LACP: Gi1/0/1 Partners oper state is hex 3D <-- operational state update** LACP: timer lacp\_c\_l(Gi1/0/1) started with interval 90000. LACP: Gi1/0/1 LAG\_PARTNER\_UP. LACP: Gi1/0/1 LAG unchanged lacp\_mux Gi1/0/1 - mux: during state COLLECTING\_DISTRIBUTING, got event 5(in\_sync) (ignored) lacp\_handle\_standby\_port\_internal called, depth = 1 LACP: lacp\_handle\_standby\_port\_internal: No Standby port found for LAG 1 lacp\_handle\_standby\_port\_internal called, depth = 1 LACP: lacp\_handle\_standby\_port\_internal: No Standby port found for LAG 1 lacp\_handle\_standby\_port\_internal called, depth = 1 LACP: lacp\_handle\_standby\_port\_internal: No Standby port found for LAG 1

LACP: lacp\_t(Gi1/0/1) timer stopped LACP: lacp\_t(Gi1/0/1) expired

**%LINEPROTO-5-UPDOWN: Line protocol on Interface GigabitEthernet1/0/1, changed state to up %LINEPROTO-5-UPDOWN: Line protocol on Interface GigabitEthernet1/0/2, changed state to up %LINEPROTO-5-UPDOWN: Line protocol on Interface GigabitEthernet1/0/3, changed state to up %LINEPROTO-5-UPDOWN: Line protocol on Interface GigabitEthernet1/0/4, changed state to up**

**%LINK-3-UPDOWN: Interface Port-channel1, changed state to up %LINEPROTO-5-UPDOWN: Line protocol on Interface Port-channel1, changed state to up**

If you focus on the two most important lines of the LACP debugs, there are a few concepts worth to define some LACP PDUs concepts.

```
<#root>
```
LACP:

 **Act**

: tlv:1, tlv-len:20,

#### **key:0x1**

, p-pri:0x8000, p:0x102,

**p-state:0x3D**

```
, s-pri:0x8000,
```
**s-mac:f04a.0205.d600**

### LACP:

**Part**

```
: tlv:2, tlv-len:20,
```
**key:0x1**

```
, p-pri:0x8000, p:0x102,
```
**p-state:0x3D**

, s-pri:0x8000,

**s-mac:f04a.0206.1900**

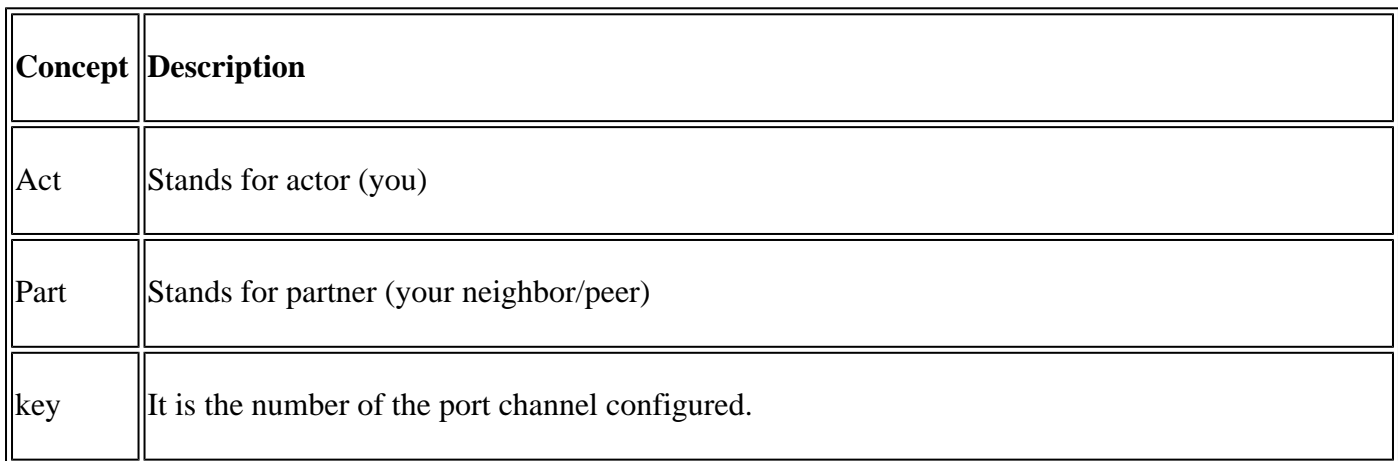

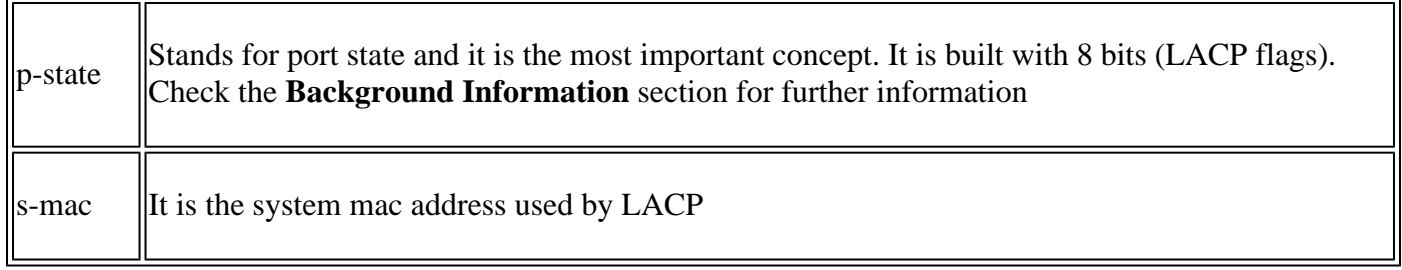

**Note**: Values seen on debugs are hexadecimal, to properly read the values they must be translated to decimal or binary systems.

## <span id="page-10-0"></span>**Verify PAgP Operation**

<span id="page-10-1"></span>This section describes how to verify the correct state and operation of the PAgP protocol.

## **Basic Checks**

**Check** the PAgP outputs with these commands:

<#root>

**show pagp <channel-group number> neighbor**

**show pagp <channel-group number> counters**

**show interfaces <interface ID> accounting**

**Check** the details of the PAgP neighbor, such as the operational mode, partner system ID, hostname, and priority.

```
<#root>
switch#
show pagp 1 neighbor
Flags: S - Device is sending Slow hello. C - Device is in Consistent state.
       A - Device is in Auto mode. <br>P - Device learns on physical port.
Channel group 1 neighbors
           Partner
Partner
        Partner Partner Group
Port Name
Device ID
```
Port Age Flags Cap. Gi1/0/1 switch **f04a.0205.d600** Gi1/0/1 16s SC 10001 **<-- Dev ID: Neighbor MAC Address** Gi1/0/2 switch **f04a.0205.d600** Gi1/0/2 19s SC 10001 **<-- Dev ID: Neighbor MAC Address** Gi1/0/3 switch **f04a.0205.d600** Gi1/0/3 17s SC 10001 **<-- Dev ID: Neighbor MAC Address** Gi1/0/4 switch **f04a.0205.d600** Gi1/0/4 15s SC 10001 **<-- Dev ID: Neighbor MAC Address**

<#root>

**Validate** the output details of the PAgP packets sent and received by each interface. If corrupt PAgP packets are detected, the Pkts Err counter increases.

switch# **show pagp 1 counters** Information Flush PAgP Port Sent Recv Sent Recv Err Pkts ----------------------------------------------------- Channel group: 1 Gi1/0/1 **29 17** 0 0  **0** Gi1/0/2  **28 17** 0 0  **0**

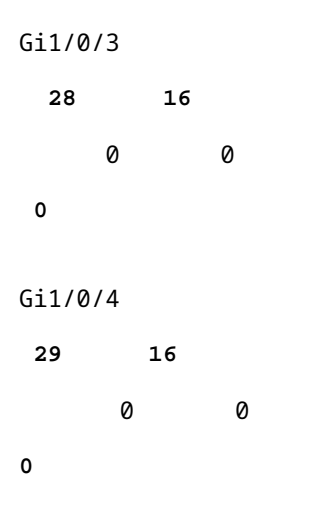

There is also an option to check the interface accounting for PAgP.

<#root>

switch#

**show int gi1/0/1 accounting**

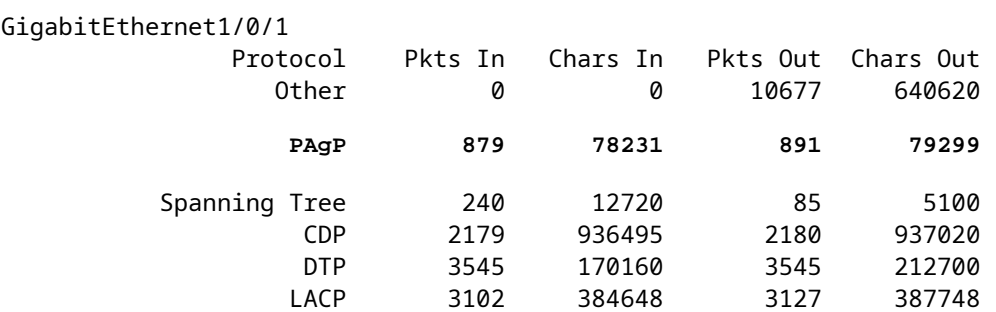

## <span id="page-12-0"></span>**Debugs**

If you notice PAgP negotiation issues, **enable** PAgP debugs to analyze why.

<#root>

switch#

**debug pagp event**

Port Aggregation Protocol events debugging is on switch#

**debug pagp packet**

Port Aggregation Protocol packet debugging is on switch#

**debug pagp fsm**

Port Aggregation Protocol fsm debugging is on switch#

#### **debug pagp misc**

Port Aggregation Protocol miscellaneous debugging is on

If needed, **enable** debug condition to a specific interface and filter the output.

<#root>

switch#

**debug condition interface gigabitEthernet 1/0/1**

**Note**: PAgP debugs are platform agnostic.

**Validate** debugs and filters are set up.

<#root>

switch#

**show debugging**

Packet Infra debugs:

Ip Address Port ------------------------------------------------------|----------

PAGP:

Port Aggregation Protocol

### **miscellaneous**

debugging is

#### **on**

Port Aggregation Protocol

#### **packet**

debugging is

#### **on**

Port Aggregation Protocol

#### **fsm**

debugging is

#### **on**

```
 Port Aggregation Protocol
events
 debugging is
on
Condition 1: interface Gi1/0/1 (1 flags triggered)
         Flags: Gi1/0/1
```
**Analyze** the PAgP debugs. The debug output shows the last PAgP frames before the port-channel interface comes up:

<#root>

```
PAgP: Receive information packet via Gi1/0/1, packet size: 89
flags: 5, my device ID: f04a.0205.d600, learn-cap: 2, port-priority: 128, sent-port-ifindex: 9, group-ca
your device ID: f04a.0206.1900, learn-cap: 2, port-priority: 128, sent-port-ifindex: 9, group-cap: 10001
partner count: 1, num-tlvs: 2
device name TLV: switch
port name TLV: Gi1/0/1
PAgP: Gi1/0/1 PAgP packet received, processing <-- Processing ingress PAgP frame
PAgP: Gi1/0/1 proved to be bidirectional <--
PAgP: Gi1/0/1 action_b0 is entered
PAgP: Gi1/0/1 Input = Transmission State, V12 Old State = U5 New State = U5
PAgP: Gi1/0/1 action_a6 is entered
PAgP: Gi1/0/1 action_b9 is entered
PAgP: set hello interval from 1000 to 30000 for port Gi1/0/1 <--
PAgP: Gi1/0/1 Input = Transmission State, V10 Old State = U5 New State = U6
PAgP: set partner 0 interval from 3500 to 105000 for port Gi1/0/1
PAgP: Gi1/0/1 Setting hello flag
PAgP: timer pagp_p(Gi1/0/1) started with interval 105000.
PAgP: pagp_i(Gi1/0/1) timer stopped
PAgP: Gi1/0/1 Input = Port State, E5 Old State = S7 New State = S7
PAgP: pagp_h(Gi1/0/1) expired
PAgP: Send information packet via Gi1/0/1, packet size: 89
flags: 5, my device ID: f04a.0206.1900, learn-cap: 2, port-priority: 128, sent-port-ifindex: 9, group-ca
your device ID: f04a.0205.d600, learn-cap: 2, port-priority: 128, sent-port-ifindex: 9, group-cap: 10001
partner count: 1, num-tlvs: 2
device name TLV: switch
port name TLV: Gi1/0/1
PAgP: 89 bytes out Gi1/0/1
PAgP: Gi1/0/1 Transmitting information packet
PAgP: timer pagp_h(Gi1/0/1) started with interval 30000 <--
%LINK-3-UPDOWN: Interface Port-channel1, changed state to up
%LINEPROTO-5-UPDOWN: Line protocol on Interface Port-channel1, changed state to up
```
# <span id="page-15-0"></span>**Verify Etherchannel Programming**

<span id="page-15-1"></span>This section describes how to verify the software and hardware settings for EtherChannel.

## **Verify Software**

**Validate** the software entries.

<#root>

```
show run interface <interface ID>
```

```
show etherchannel <channel-group number> summary
```
**Check** the EtherChannel configuration.

<#root>

switch#

```
show run int gigabitEthernet 1/0/1
```

```
<output omitted>
interface GigabitEthernet1/0/1
 channel-group 1 mode active
end
```
switch#

```
show run int gigabitEthernet 1/0/2
```

```
<output omitted>
interface GigabitEthernet1/0/2
  channel-group 1 mode active
end
```
switch#

```
show run int gigabitEthernet 1/0/3
```

```
<output omitted>
interface GigabitEthernet1/0/3
  channel-group 1 mode active
end
```
switch#

```
show run int gigabitEthernet 1/0/4
```

```
<output omitted>
interface GigabitEthernet1/0/4
  channel-group 1 mode active
end
```

```
switch#
```
**show run int port-channel 1**

```
<output omitted>
interface Port-channel1
end
```
**Validate** all port members are bundled in the port channel.

```
<#root>
switch#
show etherchannel 1 summary
<output omitted>
Group Port-channel Protocol Ports
------+-------------+-----------+-----------------------------------------------
1 Po1(SU) LACP Gi1/0/1(P) Gi1/0/2(P)
 Gi1/0/3(P) Gi1/0/4(P)
```
## <span id="page-16-0"></span>**Verify Hardware**

**Validate** software entries at the hardware level:

<#root>

**show platform software interface switch <switch number or role> r0 br**

**show platform software fed switch <switch number or role> etherchannel <channel-group number> group-mask**

**show platform software fed switch <switch number or role> ifm mappings etherchannel**

**show platform software fed switch <switch number or role> ifm if-id <if ID>**

**Check** the ID of the port channel and bundled interfaces.

<#root> switch# **show platform software interface switch active r0 br** Forwarding Manager Interfaces Information Name **ID**

 QFP ID --------------------------------------------------------------- <output omitted> GigabitEthernet1/0/1 **9**  $\overline{0}$ GigabitEthernet1/0/2 **10**  $\overline{0}$ GigabitEthernet1/0/3 **11**  $\overline{0}$ GigabitEthernet1/0/4 **12**  $\overline{0}$ <output omitted> Port-channel1 **76**  $\overline{0}$ 

**Focus** on the **IF ID** section and ensure the value (hexadecimal number) is equivalent to the **ID** (decimal number) observed in the previous command.

<#root> switch# **show platform software fed switch active etherchannel 1 group-mask** Group Mask Info **Aggport IIF Id: 000000000000004c <-- IfId Hex 0x4c = 76 decimal**  Active Port: : 4 Member Ports If Name **If Id** local Group Mask ----------------------------------------------------------------------- GigabitEthernet1/0/4 **000000000000000c** true 7777777777777777 **<-- IfId Hex 0xc = 12 decimal** GigabitEthernet1/0/3

```
000000000000000b
 true bbbbbbbbbbbbbb
<-- IfId Hex 0xb = 11 decimal
GigabitEthernet1/0/2
000000000000000a
  true dddddddddddddddd
<-- IfId Hex 0xa = 10 decimal
GigabitEthernet1/0/1
0000000000000009
  true eeeeeeeeeeeeeeee
<-- IfId Hex 0x9 = 10 decimal
```
**Obtain** the **IF ID** of the port channel with the next command. The value must match the one from the earlier command.

<#root> Switch# **show platform software fed switch active ifm mappings etherchannel** Mappings Table Chan Interface IF\_ID ---------------------------------------------------- 1 Port-channel1

**0x0000004c**

**Use** the **IF ID** for the next command. The information shown must match with the outputs collected earlier.

<#root>

switch#

**show platform software fed switch active ifm if-id 0x0000004c**

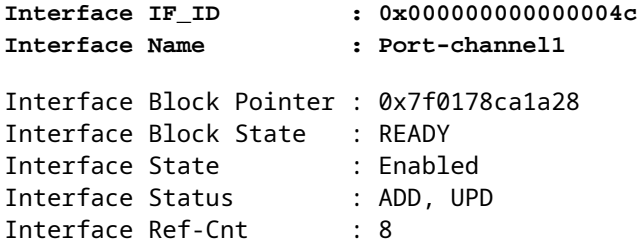

**Interface Type : ETHERCHANNEL** Port Type : SWITCH PORT  **Channel Number : 1** SNMP IF Index : 78 Port Handle : 0xdd000068 # Of Active Ports : 4 Base GPN : 1536  **Index[2] : 000000000000000c Index[3] : 000000000000000b Index[4] : 000000000000000a Index[5] : 0000000000000009** Port Information Handle ............ [0xdd000068]  **Type .............. [L2-Ethchannel]** Identifier ........ [0x4c] Unit .............. [1] DI ................ [0x7f0178c058a8] Port Logical Subblock L3IF\_LE handle .... [0x0] Num physical port . [4] GPN Base .......... [1536] Physical Port[2] .. [0x7b000027] Physical Port[3] .. [0x1f000026] Physical Port[4] .. [0xc000025] Physical Port[5] .. [0xb7000024] Num physical port on asic [0] is [0] DiBcam handle on asic [0].... [0x0] Num physical port on asic [1] is [4] DiBcam handle on asic [1].... [0x7f0178c850a8] SubIf count ....... [0] Port L2 Subblock Enabled ............. [No] Allow dot1q ......... [No] Allow native ........ [No] Default VLAN ........ [0] Allow priority tag ... [No] Allow unknown unicast [No] Allow unknown multicast[No] Allow unknown broadcast[No] Allow unknown multicast[Enabled] Allow unknown unicast [Enabled] Protected ............. [No] IPv4 ARP snoop ....... [No] IPv6 ARP snoop ....... [No] Jumbo MTU ............ [0] Learning Mode ........ [0] Vepa ................... [Disabled] App Hosting........... [Disabled] Port QoS Subblock Trust Type .................... [0x7] Default Value ................. [0] Ingress Table Map ............. [0x0] Egress Table Map .............. [0x0] Queue Map ...................... [0x0] Port Netflow Subblock Port Policy Subblock

```
 List of Ingress Policies attached to an interface
         List of Egress Policies attached to an interface
         Port CTS Subblock
                 Disable SGACL .................... [0x0]
                 Trust ............................ [0x0]
                 Propagate ........................ [0x0]
                 Port SGT ......................... [0xffff]
Ref Count : 8 (feature Ref Counts + 1)
IFM Feature Ref Counts
         FID : 97 (AAL_FEATURE_L2_MULTICAST_IGMP), Ref Count : 1
         FID : 119 ((null)), Ref Count : 1
         FID : 84 (AAL_FEATURE_L2_MATM), Ref Count : 1
No Sub Blocks Present
```
## <span id="page-20-0"></span>**Platform Tools**

This table shows what tools and features are available in order to help understand when to use them:

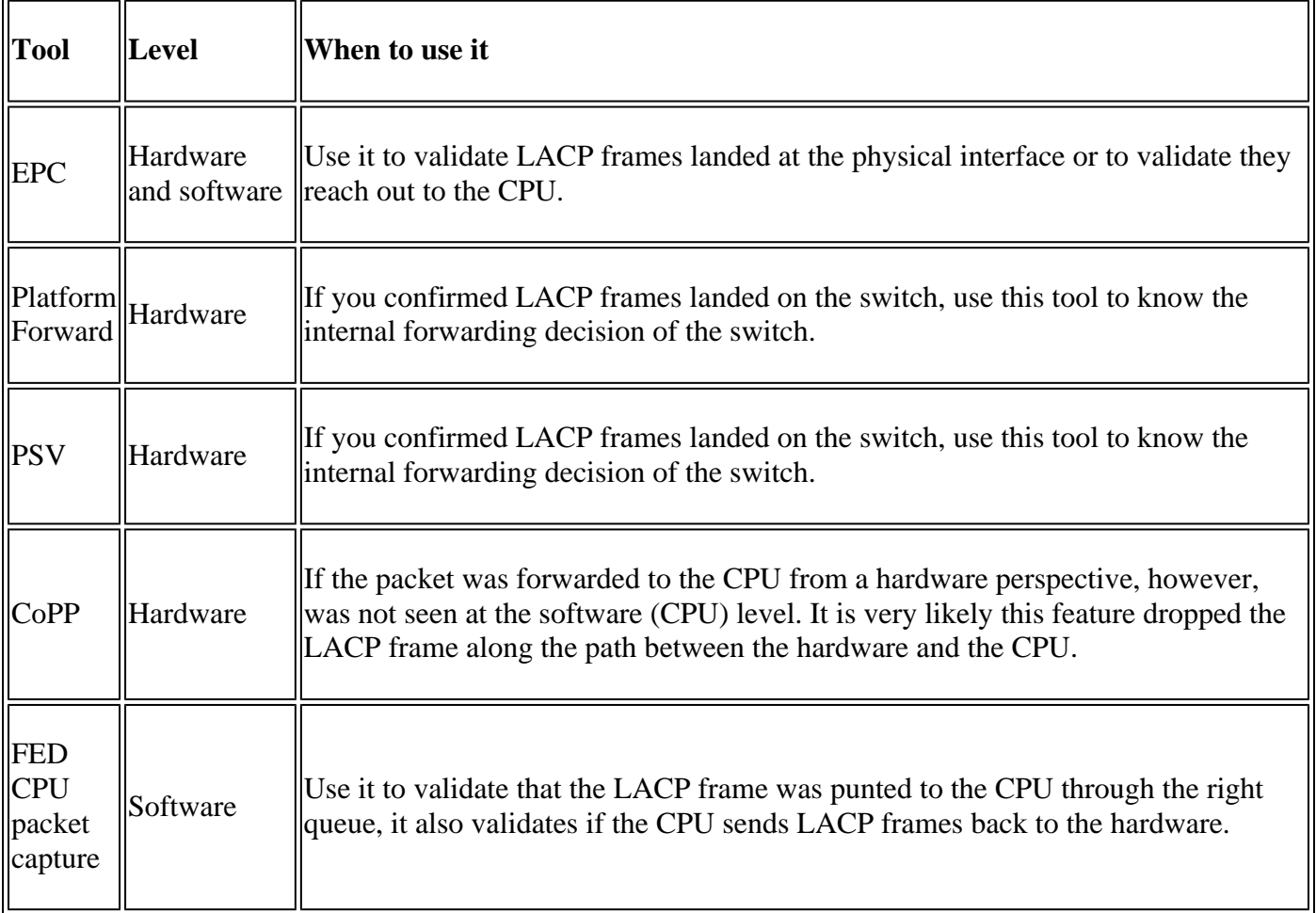

**Note**: Only LACP protocol is analyzed with the use of these tools, however, they can also be used to analyze PAgP frames.

## <span id="page-20-1"></span>**Embedded Packet Capture (EPC)**

The commands to set up the Wireshark (EPC) and capture ingress/egress LACP PDUs.

```
<#root>
monitor capture <capture name> [control-plane|interface <interface ID>] BOTH
monitor capture <capture name> match mac [any|host <source MAC address>|<source MAC address>][any|host <
monitor capture <capture name> file location flash:<name>.pcap
show monitor capture <capture name> parameter
show monitor capture <capture name>
monitor capture <capture name> start
monitor capture <capture name> stop
show monitor capture file flash:<name>.pcap [detailed]
```
**Note**: Commands are entered under privilege mode.

**Set up** the Wireshark capture.

**Tip:** If you want to focus on a specific bundled interface and/or specific source MAC address tune the **interface** and **match mac** keywords.

<#root>

**monitor capture CAP interface GigabitEthernet1/0/1 BOTH**

**monitor capture CAP interface GigabitEthernet1/0/2 BOTH**

**monitor capture CAP interface GigabitEthernet1/0/3 BOTH**

**monitor capture CAP interface GigabitEthernet1/0/4 BOTH**

**monitor capture CAP match mac any host 0180.c200.0002**

**show monitor capture CAP file location flash:CAP.pcap**

**Note**: Destination MAC address **0180.c200.0002** defined on the capture helps you to filter LACP frames.

**Verify** the Wireshark was configured properly:

```
<#root>
switch#
show mon cap CAP parameter
monitor capture CAP interface GigabitEthernet1/0/1 BOTH
monitor capture CAP interface GigabitEthernet1/0/2 BOTH
monitor capture CAP interface GigabitEthernet1/0/3 BOTH
monitor capture CAP interface GigabitEthernet1/0/4 BOTH
monitor capture CAP match mac any host 0180.c200.0002
monitor capture CAP file location flash:LACP.pcap
switch#
show mon cap CAP
Status Information for Capture CAP
   Target Type:
  Interface: GigabitEthernet1/0/1, Direction: BOTH
  Interface: GigabitEthernet1/0/2, Direction: BOTH
  Interface: GigabitEthernet1/0/3, Direction: BOTH
  Interface: GigabitEthernet1/0/4, Direction: BOTH
    Status : Inactive
   Filter Details:
   M<sub>A</sub>C
      Source MAC: 0000.0000.0000 mask:ffff.ffff.ffff
      Destination MAC: 0180.c200.0002 mask:0000.0000.0000
   Buffer Details:
   Buffer Type: LINEAR (default)
   File Details:
    Associated file name: flash:CAP.pcap
   Limit Details:
    Number of Packets to capture: 0 (no limit)
   Packet Capture duration: 0 (no limit)
   Packet Size to capture: 0 (no limit)
   Packet sampling rate: 0 (no sampling)
```
**Start** the capture:

<#root>

switch#

**mon cap CAP start**

Started capture point : CAP

**Stop** it after (at least) 30 seconds if you do not use LACP rate fast timer:

<#root>

switch#

**mon cap CAP stop**

```
Capture statistics collected at software:
         Capture duration - 58 seconds
         Packets received - 16
         Packets dropped - 0
         Packets oversized - 0
```
Bytes dropped in asic - 0

Stopped capture point : CAP

Frames captured:

<#root>

switch#

**show mon cap file flash:CAP.pcap**

Starting the packet display ........ Press Ctrl + Shift + 6 to exit

```
1 0.000000 f0:4a:02:06:19:04 b^F^R 01:80:c2:00:00:02 LACP 124 v1 ACTOR f0:4a:02:06:19:00 P: 261 K
2 2.563406 f0:4a:02:05:d6:01 b^F^R 01:80:c2:00:00:02 LACP 124 v1 ACTOR f0:4a:02:05:d6:00 P: 258 K
3 3.325148 f0:4a:02:05:d6:04 b^F^R 01:80:c2:00:00:02 LACP 124 v1 ACTOR f0:4a:02:05:d6:00 P: 261 K
4 5.105978 f0:4a:02:06:19:01 b^F^R 01:80:c2:00:00:02 LACP 124 v1 ACTOR f0:4a:02:06:19:00 P: 258 K
5 6.621438 f0:4a:02:06:19:02 b^F^R 01:80:c2:00:00:02 LACP 124 v1 ACTOR f0:4a:02:06:19:00 P: 259 K
6 8.797498 f0:4a:02:05:d6:03 b^F^R 01:80:c2:00:00:02 LACP 124 v1 ACTOR f0:4a:02:05:d6:00 P: 260 K
7 13.438561 f0:4a:02:05:d6:02 b^F^R 01:80:c2:00:00:02 LACP 124 v1 ACTOR f0:4a:02:05:d6:00 P: 259 K
8 16.658497 f0:4a:02:06:19:03 b^F^R 01:80:c2:00:00:02 LACP 124 v1 ACTOR f0:4a:02:06:19:00 P: 260 K
9 28.862344 f0:4a:02:06:19:04 b^F^R 01:80:c2:00:00:02 LACP 124 v1 ACTOR f0:4a:02:06:19:00 P: 261 K
10 29.013031 f0:4a:02:05:d6:01 b^F^R 01:80:c2:00:00:02 LACP 124 v1 ACTOR f0:4a:02:05:d6:00 P: 258 K
11 30.756138 f0:4a:02:05:d6:04 b^F^R 01:80:c2:00:00:02 LACP 124 v1 ACTOR f0:4a:02:05:d6:00 P: 261 K
12 33.290542 f0:4a:02:06:19:01 b^F^R 01:80:c2:00:00:02 LACP 124 v1 ACTOR f0:4a:02:06:19:00 P: 258 K
13 36.387119 f0:4a:02:06:19:02 b^F^R 01:80:c2:00:00:02 LACP 124 v1 ACTOR f0:4a:02:06:19:00 P: 259 K
14 37.598788 f0:4a:02:05:d6:03 b^F^R 01:80:c2:00:00:02 LACP 124 v1 ACTOR f0:4a:02:05:d6:00 P: 260 K
15 40.659931 f0:4a:02:05:d6:02 b^F^R 01:80:c2:00:00:02 LACP 124 v1 ACTOR f0:4a:02:05:d6:00 P: 259 K
16 45.242014 f0:4a:02:06:19:03 b^F^R 01:80:c2:00:00:02 LACP 124 v1 ACTOR f0:4a:02:06:19:00 P: 260 K
```
If you need to check the LACP field from a specific frame use the **detailed** keyword.

<#root> switch# **show mon cap file flash:CAP.pcap detailed** Starting the packet display ........ Press Ctrl + Shift + 6 to exit

```
Frame 1: 124 bytes on wire (992 bits), 124 bytes captured (992 bits)
 on interface 0
     Interface id: 0 (/tmp/epc_ws/wif_to_ts_pipe)
         Interface name: /tmp/epc_ws/wif_to_ts_pipe
     Encapsulation type: Ethernet (1)
     Arrival Time: Mar 28, 2023 15:48:14.985430000 UTC
     [Time shift for this packet: 0.000000000 seconds]
     Epoch Time: 1680018494.985430000 seconds
     [Time delta from previous captured frame: 0.000000000 seconds]
     [Time delta from previous displayed frame: 0.000000000 seconds]
     [Time since reference or first frame: 0.000000000 seconds]
     Frame Number: 1
     Frame Length: 124 bytes (992 bits)
     Capture Length: 124 bytes (992 bits)
     [Frame is marked: False]
     [Frame is ignored: False]
     [Protocols in frame: eth:ethertype:slow:lacp]
Ethernet II, Src: f0:4a:02:06:19:04 (f0:4a:02:06:19:04), Dst: 01:80:c2:00:00:02 (01:80:c2:00:00:02)
     Destination: 01:80:c2:00:00:02 (01:80:c2:00:00:02)
         Address: 01:80:c2:00:00:02 (01:80:c2:00:00:02)
         .... ..0. .... .... .... .... = LG bit: Globally unique address (factory default)
        .... ...1 .... .... .... .... = IG bit: Group address (multicast/broadcast)
     Source: f0:4a:02:06:19:04 (f0:4a:02:06:19:04)
         Address: f0:4a:02:06:19:04 (f0:4a:02:06:19:04)
        .... ..0. .... .... .... .... = LG bit: Globally unique address (factory default)
        .... ...0 .... .... .... .... = IG bit: Individual address (unicast)
     Type: Slow Protocols (0x8809)
Slow Protocols
     Slow Protocols subtype: LACP (0x01)
Link Aggregation Control Protocol
     LACP Version: 0x01
     TLV Type: Actor Information (0x01)
     TLV Length: 0x14
     Actor System Priority: 32768
     Actor System ID: f0:4a:02:06:19:00 (f0:4a:02:06:19:00)
     Actor Key: 1
     Actor Port Priority: 32768
     Actor Port: 261
     Actor State: 0x3d, LACP Activity, Aggregation, Synchronization, Collecting, Distributing
         .... ...1 = LACP Activity: Active
         .... ..0. = LACP Timeout: Long Timeout
         .... .1.. = Aggregation: Aggregatable
         .... 1... = Synchronization: In Sync
         ...1 .... = Collecting: Enabled
         ..1. .... = Distributing: Enabled
         .0.. .... = Defaulted: No
        0 \ldots \ldots = Expired: No
     [Actor State Flags: **DCSG*A]
     Reserved: 000000
     TLV Type: Partner Information (0x02)
     TLV Length: 0x14
     Partner System Priority: 32768
     Partner System: f0:4a:02:05:d6:00 (f0:4a:02:05:d6:00)
     Partner Key: 1
     Partner Port Priority: 32768
     Partner Port: 261
     Partner State: 0x3d, LACP Activity, Aggregation, Synchronization, Collecting, Distributing
```

```
 .... ...1 = LACP Activity: Active
         .... ..0. = LACP Timeout: Long Timeout
         .... .1.. = Aggregation: Aggregatable
         .... 1... = Synchronization: In Sync
         ...1 .... = Collecting: Enabled
        \dots1. \dots = Distributing: Enabled
        .0.. .1.. = Defaulted: No
        0 \ldots \ldots = Expired: No
     [Partner State Flags: **DCSG*A]
     Reserved: 000000
     TLV Type: Collector Information (0x03)
     TLV Length: 0x10
     Collector Max Delay: 32768
     Reserved: 000000000000000000000000
     TLV Type: Terminator (0x00)
     TLV Length: 0x00
     Pad: 000000000000000000000000000000000000000000000000...
Frame 2: 124 bytes on wire (992 bits), 124 bytes captured (992 bits) on interface 0
     Interface id: 0 (/tmp/epc_ws/wif_to_ts_pipe)
         Interface name: /tmp/epc_ws/wif_to_ts_pipe
     Encapsulation type: Ethernet (1)
     Arrival Time: Mar 28, 2023 15:48:17.548836000 UTC
     [Time shift for this packet: 0.000000000 seconds]
     Epoch Time: 1680018497.548836000 seconds
     [Time delta from previous captured frame: 2.563406000 seconds]
     [Time delta from previous displayed frame: 2.563406000 seconds]
     [Time since reference or first frame: 2.563406000 seconds]
```
**Note**: Wireshark output format can differ on 9200 devices and not be readable from the switch. Export the capture and read it from your PC if that is the case.

## <span id="page-25-0"></span>**Platform Forward**

In order to debug forwarding information and to trace the packet path in the hardware forwarding plane, use the show platform hardware fed switch <switch number or role> forward interface COMMand. This command simulates a userdefined packet and retrieves the forwarding information from the hardware forwarding plane. A packet is generated on the ingress port based on the packet parameters that you have specified in this command. You can also provide a complete packet from the captured packets stored in a PCAP file.

This topic elaborates only on the interface forwarding-specific options, that is, the options available with the show platform hardware fed switch {switch\_num|active|standby}forward interface command.

<#root>

show platform hardware fed switch <switch number or role> forward interface <interface ID> <source mac **show platform hardware fed switch <switch number or role> forward interface <interface ID> pcap <pcap file name> number <packet number> data** show platform hardware fed switch <switch number or role> forward interface <interface ID> vlan <VLAN II

**Define** the Platform Forward capture. In this case, CAP.pcap frame **1** is analyzed.

#### switch#

show platform hardware fed switch active forward interface gigabitEthernet 1/0/1 pcap flash:CAP.pcap num show forward is running in the background. After completion, syslog will be generated.

Once Platform Forward capture is done, the next Syslog messages are shown.

<#root>

switch#

**show logging**

<output omitted> \*Mar 28 16:47:57.289: %SHFWD-6-PACKET TRACE DONE: Switch 1 R0/0: fed: Packet Trace Complete: Execute (sh \*Mar 28 16:47:57.289: %SHFWD-6-PACKET TRACE FLOW ID: Switch 1 R0/0: fed: Packet Trace Flow id is 1009909

**Analyze** the Platform Forward capture. The **Egress** section tells you what the internal forwarding decision was. LACP and PAgP frames are expected to be punted to the CPU.

```
<#root>
switch#
show platform hardware fed switch active forward last summary
Input Packet Details:
###[ Ethernet ]###
  dst = 01:80:c2:00:00:02
  src. = f0:4a:02:06:19:04
  type = 0x8809 <-- slow protocols (LACP) defined by IANA
###[ Raw ]###
    load = '01 01 01 14 80 00 F0 4A 02 06 19 00 00 01 80 00 01 05 3D 00 00 00 02 14 80 00 F0 4A 02
Ingress:
  Port :
  Global Port Number : 1536
  Local Port Number : 0<br>Asic Port Number : 0
  Asic Port Number
  Asic Instance : 1
  Vlan : 1
  Mapped Vlan ID : 4
  STP Instance : 2
   BlockForward : 0
  BlockLearn : 0
  L3 Interface : 37
      IPv4 Routing : enabled
      IPv6 Routing : enabled
     Vrf Id : 0
   Adjacency:
     Station Index : 107 [SI_CPUQ_L2_CONTROL]
     Station Index : 107<br>Destination Index : 21106<br>Pewrite Index : 1
     Rewrite Index : 1
      Replication Bit Map : 0x20 ['coreCpu']
```
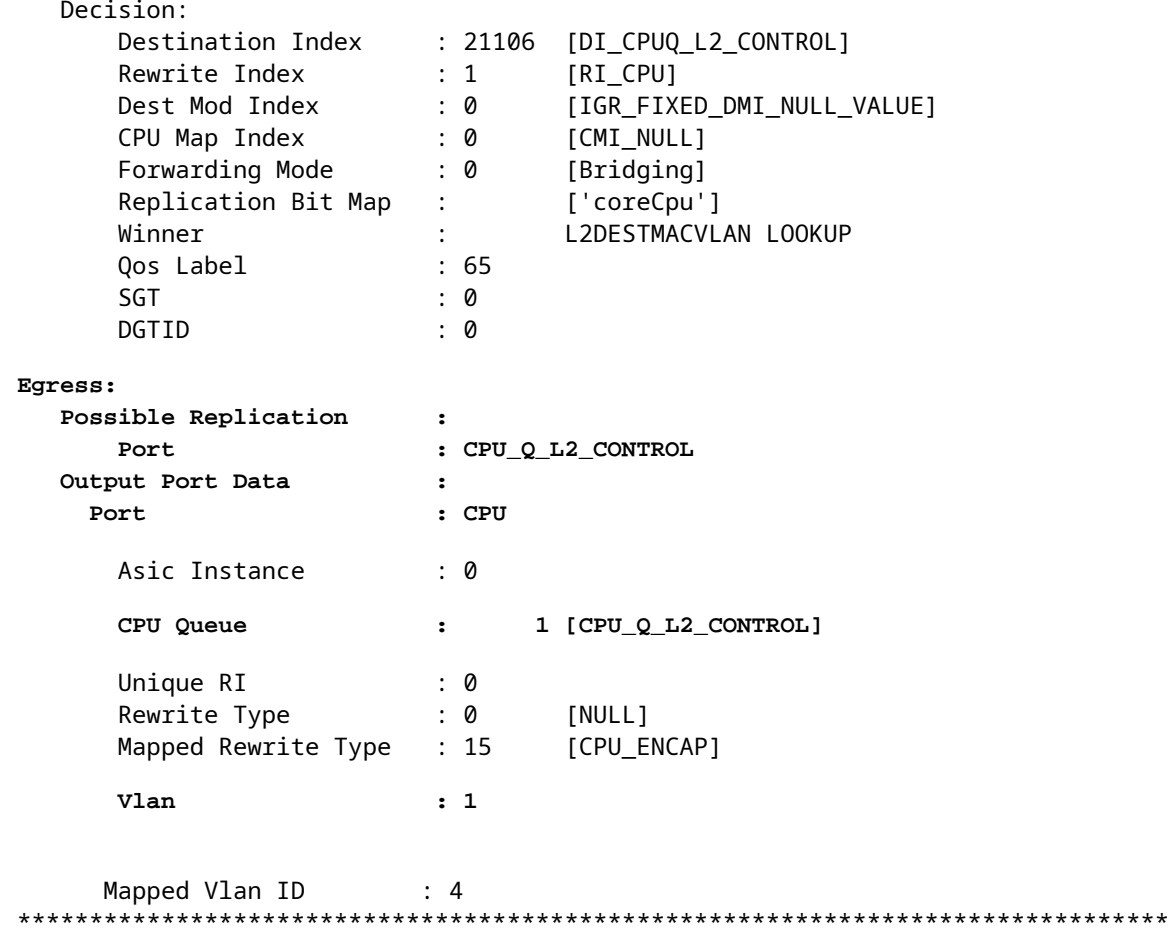

## <span id="page-27-0"></span>**Packet State Vector (PSV)**

PSV is similar to Platform Forward captures with the exception that PSV captures live ingress frames from the network that matches the trigger criteria.

**Note**: PSV is only supported on C9500-32C, C9500-32QC, C9500-24Y4C, C9500-48Y4C, and C9606R platforms.

<#root>

**debug platform hardware fed <switch number or role> capture trigger interface <interface ID> ingress**

**debug platform hardware fed <switch number or role> capture trigger layer2 <source MAC address> <destination MAC address>**

**show platform hardware fed <switch number or role> capture trigger**

**show platform hardware fed <switch number or role> capture status**

**show platform hardware fed <switch number or role> capture summary**

Two C9500-48Y4C connected to each other are used for the next port channel and PSV capture.

<#root>

switch#

**show etherchannel 1 summary**

<output omitted> Group Port-channel Protocol Ports ------+-------------+-----------+----------------------------------------------- 1 Po1(SU) LACP

**Twe1/0/1(P)**

Twe1/0/2(P)

**Set up** the trigger criteria. Use the **layer2** keyword to match with the specific source MAC address and the LACP MAC address as the destination.

<#root>

switch#debug platform hardware fed active capture trigger interface twentyFiveGigE1/0/1 ingress switch#debug platform hardware fed active capture trigger layer2

**0000.0000.0000 0180.c200.0002 <-- match source MAC: any, match destination MAC: LACP MAC address**

Capture trigger set successful.

**Note**: MAC address **0000.0000.0000** defined on the PSV capture means **match any**.

**Validate** trigger criteria were setup.

<#root>

switch#

**show platform hardware fed active capture trigger**

Trigger Set: Ingress Interface: TwentyFiveGigE1/0/1 Dest Mac: 0180.c200.0002

Once PST has been triggered, the status is shown as **Completed**.

<#root>

switch#

**show platform hardware fed active capture status**

Asic: 0

**Status: Completed**

**Analyze** the PSV capture output with the next command. It is expected to see LACP and PAgP frames are punted to the CPU.

<#root>

switch#

**show platform hardware fed active capture summary**

Trigger: Ingress Interface:TwentyFiveGigE1/0/1 Dest Mac:0180.c200.0002

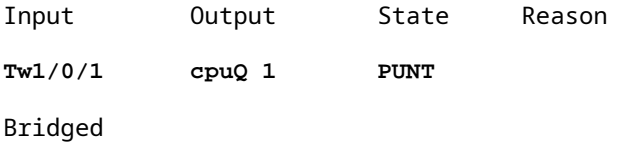

## <span id="page-29-0"></span>**Control Plane Policer (CoPP)**

CoPP is basically a QoS policer applied to the pipe between the data plane (hardware) and the control plane (CPU) to avoid high CPU issues. CoPP can filter LACP and PAgP frames if these frames exceed the threshold established by the feature.

**Validate** if CoPP drops LACP packets.

<#root>

**show platform hardware fed switch active qos queue stats internal cpu policer**

The output of this command, **L2 Control** queue has no drops:

<#root>

switch#

**show platform hardware fed switch active qos queue stats internal cpu policer**

CPU Queue Statistics

============================================================================================

#### **(set)**

Queue Queue

**QId PlcIdx**

#### **Queue Name**

Enabled Rate

**Rate**

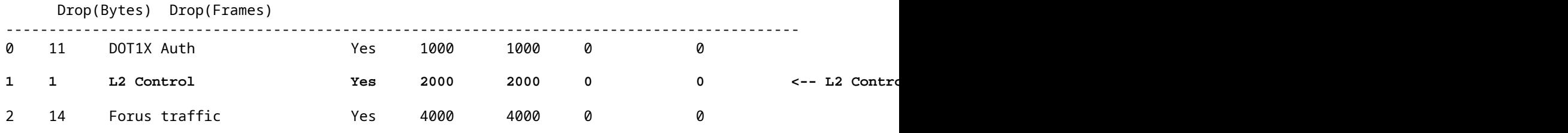

<output omitted>

\* NOTE: CPU queue policer rates are configured to the closest hardware supported value

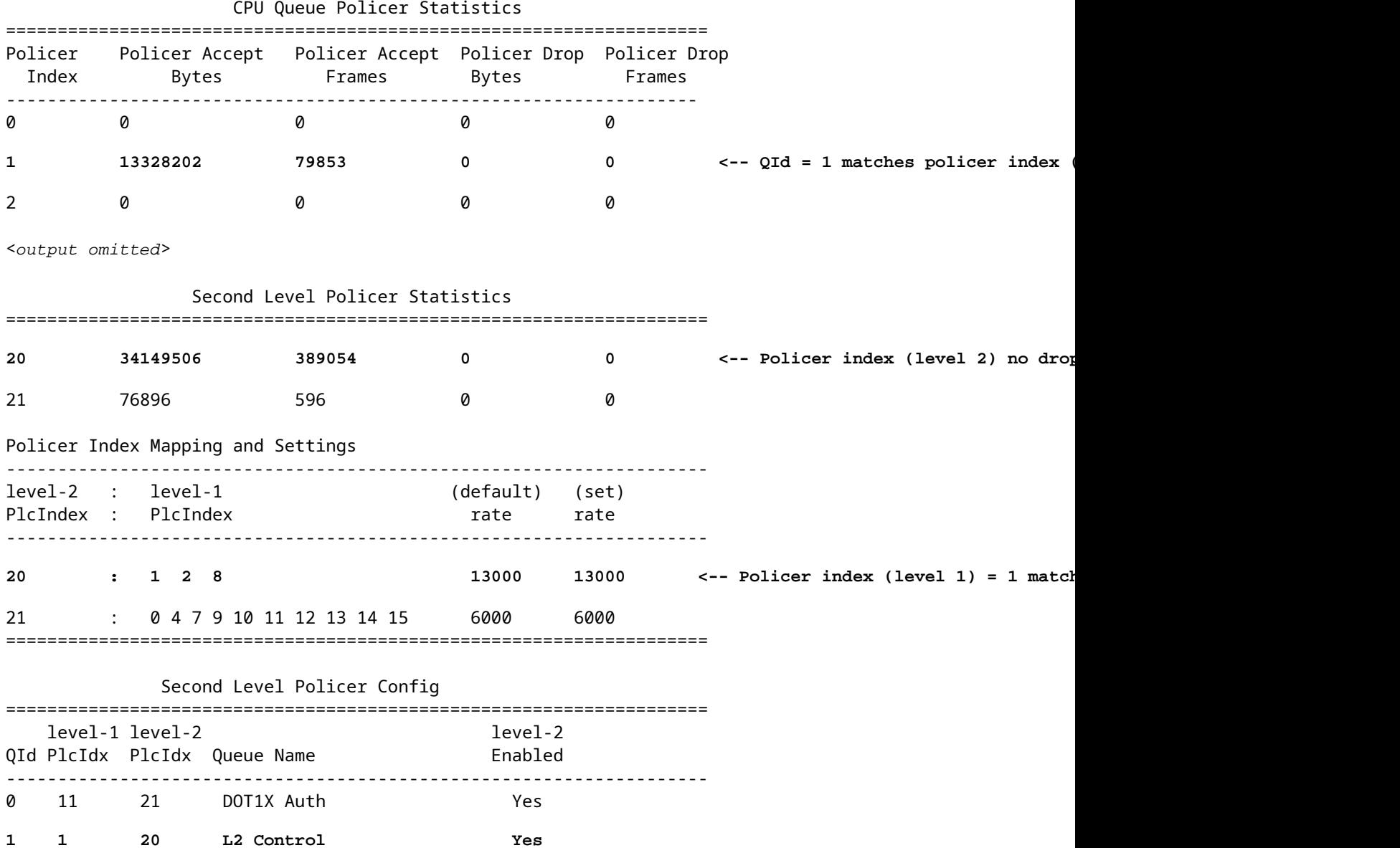

2 14 21 Forus traffic Yes

<output omitted>

It is not expected to overwhelm the **L2 Control** queue. Control plane packet capture is needed when the opposite is observed.

## <span id="page-31-0"></span>**FED CPU Packet Capture**

If you have ensured LACP packets were received at the interface level, EPC and ELAM/PSV confirmed LACP frames were punted to the CPU with no drops observed at the CoPP level, then use the FED CPU packet capture tool.

FED CPU packet capture tells you why a packet was punted from hardware to CPU, it also tells you what CPU queue the packet was sent to. FED CPU packet capture can also capture packets generated by the CPU injected into hardware.

<#root>

```
debug platform software fed sw active punt packet-capture set-filter <filter>
debug platform software fed switch active punt packet-capture start
debug platform software fed switch active punt packet-capture stop
show platform software fed switch active punt packet-capture status
show platform software fed switch active punt packet-capture brief
debug platform software fed sw active inject packet-capture set-filter <filter>
debug platform software fed switch active inject packet-capture start
debug platform software fed switch active inject packet-capture stop
show platform software fed switch active inject packet-capture status
```
**show platform software fed switch active inject packet-capture brief**

### **Punt**

**Define** the packet capture to filter only LACP packets.

<#root>

switch#

**debug platform software fed sw active punt packet-capture set-filter "eth.dst==0180.c200.0002"** 

Filter setup successful. Captured packets will be cleared

### **Start** the capture.

<#root>

switch#

**debug platform software fed sw active punt packet-capture start**

Punt packet capturing started.

**Stop** it after (at least) 30 seconds if you do not use LACP rate fast timer.

<#root>

switch#

**debug platform software fed switch active punt packet-capture stop**

Punt packet capturing stopped.

**Captured 11 packet(s)**

**Check** the FED CPU packet capture status.

**Capture filter : "eth.dst==0180.c200.0002"**

<#root> switch# **show platform software fed switch active punt packet-capture status** Punt packet capturing: disabled. Buffer wrapping: disabled **Total captured so far: 11 packets.** Capture capacity : 4096 packets

**Analyze** the FED CPU packet capture output.

```
<#root>
switch#
show platform software fed switch active punt packet-capture brief
Punt packet capturing: disabled. Buffer wrapping: disabled
Total captured so far: 11 packets
. Capture capacity : 4096 packets
Capture filter : "eth.dst==0180.c200.0002"
------ Punt Packet Number: 1, Timestamp: 2023/03/31 00:27:54.141 ------
 interface :
physical: GigabitEthernet1/0/2[if-id: 0x0000000a]
, pal: GigabitEthernet1/0/2 [if-id: 0x0000000a]
<-- interface that punted the frame
 metadata :
cause: 96 [Layer2 control protocols],
 sub-cause: 0,
q-no: 1
, linktype: MCP_LINK_TYPE_LAYER2 [10]
<-- LACP frame was punted due to L2 ctrl protocol to queue 1 (L2 control)
 ether hdr :
dest mac: 0180.c200.0002, src mac: f04a.0205.d602 <-- source and destination MAC addresses
 ether hdr : ethertype: 0x8809
------ Punt Packet Number: 2, Timestamp: 2023/03/31 00:27:58.436 ------
 interface :
physical: GigabitEthernet1/0/4[if-id: 0x0000000c]
, pal: GigabitEthernet1/0/4 [if-id: 0x0000000c]
 metadata :
cause: 96 [Layer2 control protocols]
, sub-cause: 0,
q-no: 1
, linktype: MCP_LINK_TYPE_LAYER2 [10]
 ether hdr : dest mac: 0180.c200.0002,
src mac: f04a.0205.d604
 ether hdr : ethertype: 0x8809
------ Punt Packet Number: 3, Timestamp: 2023/03/31 00:28:00.758 ------
 interface :
physical: GigabitEthernet1/0/1[if-id: 0x00000009]
```

```
, pal: GigabitEthernet1/0/1 [if-id: 0x00000009]
 metadata :
cause: 96 [Layer2 control protocols]
, sub-cause: 0,
q-no: 1
, linktype: MCP_LINK_TYPE_LAYER2 [10]
 ether hdr : dest mac: 0180.c200.0002,
src mac: f04a.0205.d601
 ether hdr : ethertype: 0x8809
------ Punt Packet Number: 4, Timestamp: 2023/03/31 00:28:11.888 ------
 interface :
physical: GigabitEthernet1/0/3[if-id: 0x0000000b]
, pal: GigabitEthernet1/0/3 [if-id: 0x0000000b]
 metadata :
cause: 96 [Layer2 control protocols]
, sub-cause: 0,
q-no: 1
, linktype: MCP_LINK_TYPE_LAYER2 [10]
 ether hdr : dest mac: 0180.c200.0002,
src mac: f04a.0205.d603
 ether hdr : ethertype: 0x8809
```
### **Inject**

**Define** the packet capture to filter only LACP packets.

<#root>

switch#

**debug platform software fed sw active inject packet-capture set-filter "eth.dst==0180.c200.0002"** 

Filter setup successful. Captured packets will be cleared

**Start** the capture.

<#root>

switch#

**debug platform software fed sw active inject packet-capture start**

Punt packet capturing started.

**Stop** it after (at least) 30 seconds if you do not use LACP rate fast timer.

```
<#root>
switch#
debug platform software fed switch active inject packet-capture stop
Inject packet capturing stopped.
Captured 12 packet(s)
Check the FED CPU packet capture status.
<#root>
switch#
show platform software fed sw active inject packet-capture status
Inject packet capturing: disabled. Buffer wrapping: disabled
Total captured so far: 12 packets.
 Capture capacity : 4096 packets
Capture filter : "eth.dst==0180.c200.0002"
Analyze the FED CPU packet capture output.
<#root>
switch#
show platform software fed sw active inject packet-capture brief
Inject packet capturing: disabled. Buffer wrapping: disabled
Total captured so far: 12
 packets. Capture capacity : 4096 packets
Capture filter : "eth.dst==0180.c200.0002"
------ Inject Packet Number: 1, Timestamp: 2023/03/31 19:59:26.507 ------
 interface :
```
**pal: GigabitEthernet1/0/2 [if-id: 0x0000000a] <-- interface that LACP frame is destined to** metadata :

**cause: 1 [L2 control/legacy]**

, sub-cause: 0,

```
, linktype: MCP_LINK_TYPE_LAYER2 [10]
     <-- cause L2 ctrl, queue=7 (high priority)
 ether hdr :
dest mac: 0180.c200.0002, src mac: f04a.0206.1902 <-- source and destination MAC addresses
 ether hdr : ethertype: 0x8809
------ Inject Packet Number: 2, Timestamp: 2023/03/31 19:59:28.538 ------
 interface :
pal: GigabitEthernet1/0/3 [if-id: 0x0000000b]
 metadata :
cause: 1 [L2 control/legacy]
, sub-cause: 0,
q-no: 7
, linktype: MCP_LINK_TYPE_LAYER2 [10]
 ether hdr :
dest mac: 0180.c200.0002, src mac: f04a.0206.1903
 ether hdr : ethertype: 0x8809
------ Inject Packet Number: 3, Timestamp: 2023/03/31 19:59:30.050 ------
 interface :
pal: GigabitEthernet1/0/1 [if-id: 0x00000009]
 metadata :
cause: 1 [L2 control/legacy]
, sub-cause: 0,
q-no: 7
, linktype: MCP_LINK_TYPE_LAYER2 [10]
 ether hdr :
dest mac: 0180.c200.0002, src mac: f04a.0206.1901
 ether hdr : ethertype: 0x8809
------ Inject Packet Number: 4, Timestamp: 2023/03/31 19:59:33.467 ------
 interface : pal:
GigabitEthernet1/0/4 [if-id: 0x0000000c]
 metadata :
cause: 1 [L2 control/legacy]
, sub-cause: 0,
q-no: 7
, linktype: MCP_LINK_TYPE_LAYER2 [10]
 ether hdr :
 dest mac: 0180.c200.0002, src mac: f04a.0206.1904
```
**q-no: 7**

# <span id="page-37-0"></span>**Related Information**

- [IEEE 802 Numbers](https://www.iana.org/assignments/ieee-802-numbers/ieee-802-numbers.xhtml)
- [IEEE Link Aggregation Control Protocol](https://www.ieee802.org/3/ad/public/mar99/seaman_1_0399.pdf)
- [Layer 2 Configuration Guide, Cisco IOS XE Amsterdam 17.3.x \(Catalyst 9200 Switches\) Chapter:](https://www.cisco.com/c/en/us/td/docs/switches/lan/catalyst9200/software/release/17-3/configuration_guide/lyr2/b_173_lyr2_9200_cg/configuring_etherchannels.html) [Configuring EtherChannels](https://www.cisco.com/c/en/us/td/docs/switches/lan/catalyst9200/software/release/17-3/configuration_guide/lyr2/b_173_lyr2_9200_cg/configuring_etherchannels.html)
- [Layer 2 Configuration Guide, Cisco IOS XE Cupertino 17.7.x \(Catalyst 9300 Switches\) Chapter:](https://www.cisco.com/c/en/us/td/docs/switches/lan/catalyst9300/software/release/17-7/configuration_guide/lyr2/b_177_lyr2_9300_cg/configuring_etherchannels.html) [Configuring EtherChannels](https://www.cisco.com/c/en/us/td/docs/switches/lan/catalyst9300/software/release/17-7/configuration_guide/lyr2/b_177_lyr2_9300_cg/configuring_etherchannels.html)
- [Layer 2 Configuration Guide, Cisco IOS XE Amsterdam 17.3.x \(Catalyst 9400 Switches\) Chapter:](https://www.cisco.com/c/en/us/td/docs/switches/lan/catalyst9400/software/release/17-3/configuration_guide/lyr2/b_173_lyr2_9400_cg/configuring_etherchannels.html) [Configuring EtherChannels](https://www.cisco.com/c/en/us/td/docs/switches/lan/catalyst9400/software/release/17-3/configuration_guide/lyr2/b_173_lyr2_9400_cg/configuring_etherchannels.html)
- [Layer 2 Configuration Guide, Cisco IOS XE Cupertino 17.9.x \(Catalyst 9500 Switches\) Chapter:](https://www.cisco.com/c/en/us/td/docs/switches/lan/catalyst9500/software/release/17-9/configuration_guide/lyr2/b_179_lyr2_9500_cg/configuring_etherchannels.html) [Configuring EtherChannels](https://www.cisco.com/c/en/us/td/docs/switches/lan/catalyst9500/software/release/17-9/configuration_guide/lyr2/b_179_lyr2_9500_cg/configuring_etherchannels.html)
- [Layer 2 Configuration Guide, Cisco IOS XE Cupertino 17.9.x \(Catalyst 9600 Switches\) Chapter:](https://www.cisco.com/c/en/us/td/docs/switches/lan/catalyst9600/software/release/17-9/configuration_guide/lyr2/b_179_lyr2_9600_cg/configuring_etherchannels.html) [Configuring EtherChannels](https://www.cisco.com/c/en/us/td/docs/switches/lan/catalyst9600/software/release/17-9/configuration_guide/lyr2/b_179_lyr2_9600_cg/configuring_etherchannels.html)
- [Chapter: Interface and Hardware Commands show platform hardware fed switch forward interface](https://www.cisco.com/c/en/us/td/docs/switches/lan/catalyst9200/software/release/17-9/command_reference/b_179_9200_cr/interface_and_hardware_commands.html#wp3064548301)
- [Configure FED CPU Packet Capture on Catalyst 9000 Switches](https://www.cisco.com/c/en/us/support/docs/ios-nx-os-software/ios-xe-gibraltar-16121/216746-configure-punt-inject-fed-packet-capture.html)
- [Technical Support & Documentation Cisco Systems](https://www.cisco.com/c/en/us/support/index.html)